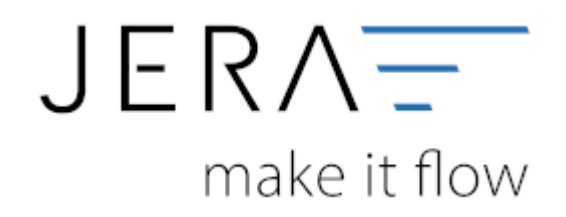

#### **Jera Software GmbH**

Reutener Straße 4 79279 Vörstetten

# **Inhaltsverzeichnis**

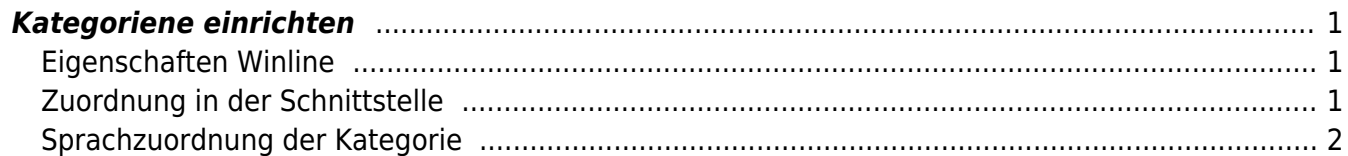

# <span id="page-2-0"></span>**Kategoriene einrichten**

#### <span id="page-2-1"></span>**Eigenschaften Winline**

Die Schnittstelle muss, um die Kategorien den Artikeluntergruppen zuzuordnen die Shopware ID des Kategorienbaums in der Winline speichern. Hierzu müssen Sie Eigenschaften für die Artikeluntergruppen anlegen.

In diesem Fall wurden Kategorienbäume für die Sprachen Deutsch, Englisch, Französisch und Spanisch und zusätzlich einen Französichen Shop für einen Französische Firma angelegt. Die Kategorienbezeichnungen in den unterschiedlichen Sprachen wurden hier auch angelegt.

## <span id="page-2-2"></span>**Zuordnung in der Schnittstelle**

Tragen Sie diese Zuordnung ein:

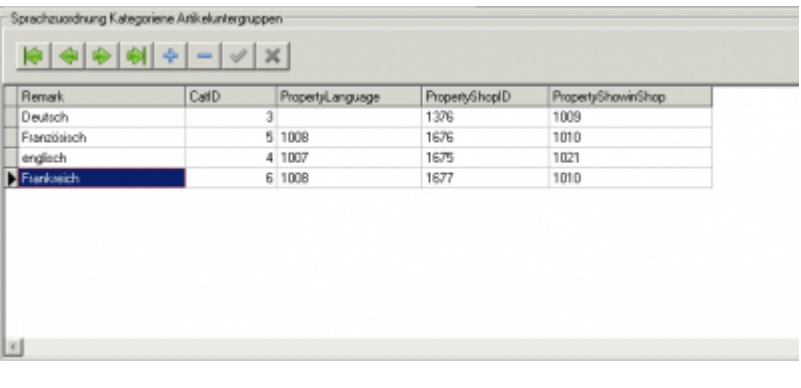

Dokumentation Fibu-Schnittstellen der Jera GmbH - http://wiki.fibu-schnittstelle.de/

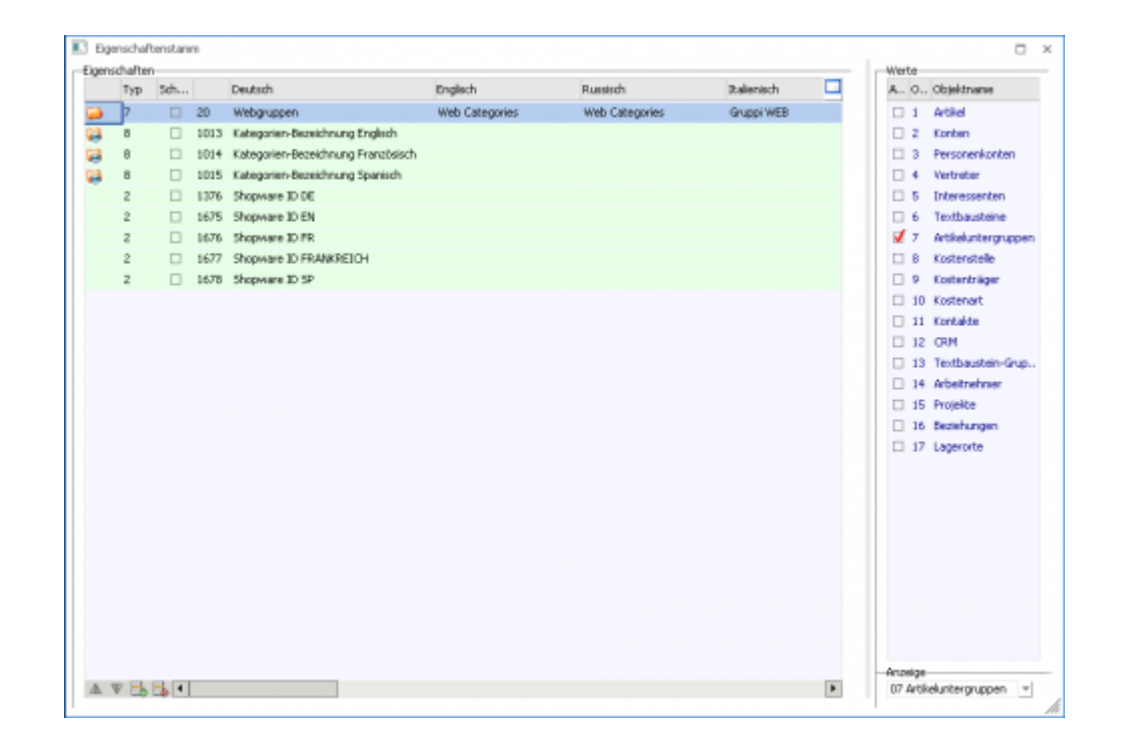

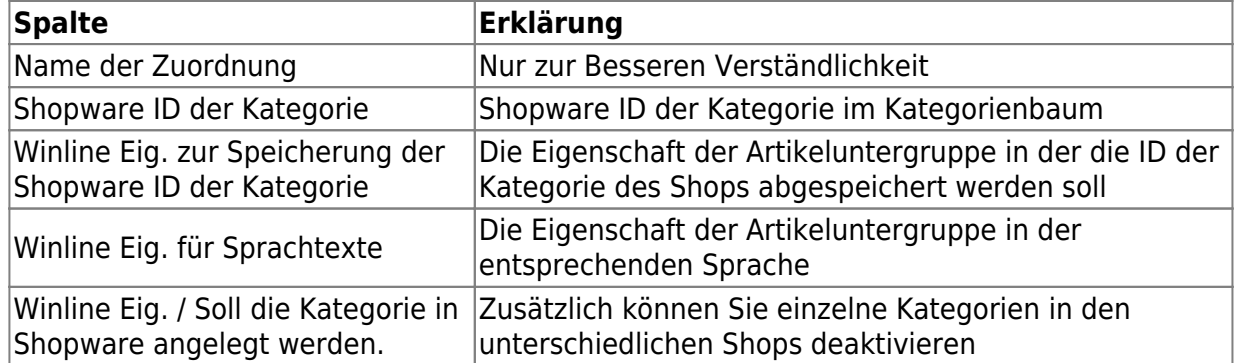

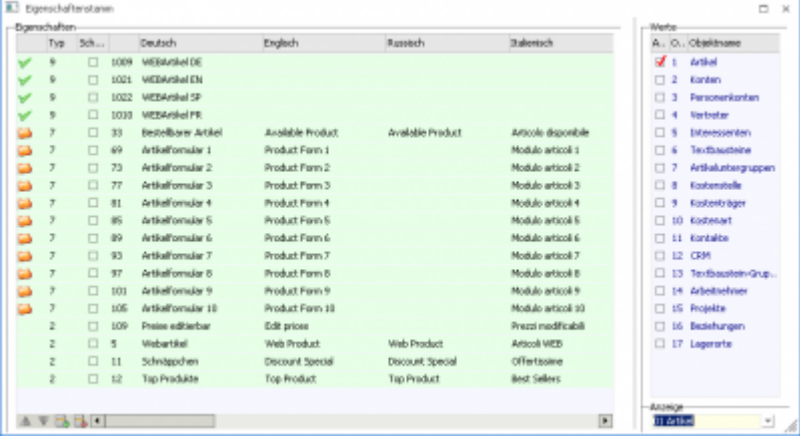

## <span id="page-3-0"></span>**Sprachzuordnung der Kategorie**

Tragen Sie bitte die Übersetzungen in den Artikeluntergruppen ein.

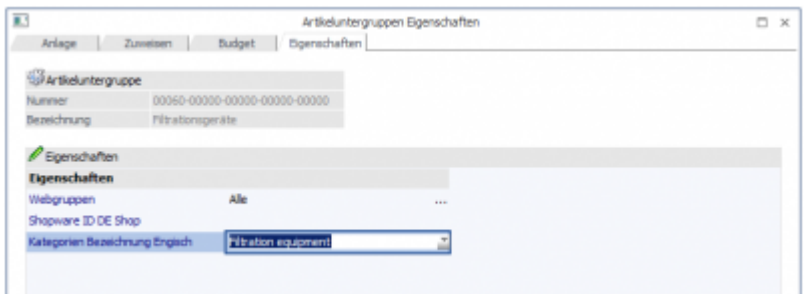

From: <http://wiki.fibu-schnittstelle.de/>- **Dokumentation Fibu-Schnittstellen der Jera GmbH**  $\pmb{\times}$ Permanent link:

**<http://wiki.fibu-schnittstelle.de/doku.php?id=shopware2meso:setup:category>**

Last update: **2018/08/23 12:36**